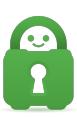

[Knowledgebase](https://helpdesk.privateinternetaccess.com/kb) > [Technical](https://helpdesk.privateinternetaccess.com/kb/technical) > [Troubleshooting](https://helpdesk.privateinternetaccess.com/kb/troubleshooting) > [Connection](https://helpdesk.privateinternetaccess.com/kb/connection) > [Connecting to a Censored](https://helpdesk.privateinternetaccess.com/kb/articles/connecting-to-a-censored-region) [Region](https://helpdesk.privateinternetaccess.com/kb/articles/connecting-to-a-censored-region)

# Connecting to a Censored Region

Kaneesha D. - 2022-03-21 - [Connection](https://helpdesk.privateinternetaccess.com/kb/connection)

While Our VPN service is available for nearly all regions worldwide. There are a few regions that are known to aggressively block or restrict VPN activity making it difficult to connect. These known regions are:

- Turkey
- China
- Egypt
- UAE
- Turkmenistan
- Kazakhstan
- Sri Lanka
- Russia

While we are aware that these blocks and restrictions make it difficult to connect, we are able to provide possible workarounds, for users, that allows you to connect to specific regions using our newly implemented [Geo-location Regions](https://www.privateinternetaccess.com/blog/private-internet-access-to-expand-network-with-30-geo-located-regions/) or with the options to connect via configuration files that connect through an IP address instead of the hostname via OpenVPN. Additionally, it may be possible to establish a connection using other VPN Protocols.

For users that are experiencing issues with connecting to the above-listed regions through our newly implemented Geo-located regions please review the following possible workarounds.

### WireGuard:

The First option that users can try, is to change the connection protocol that your application is connecting over to WireGuard.

In order to change your application connection protocol please access your applications Settings and navigate to the connection tab within your Desktop application and select the protocol WireGuard. From there you will be able to connect to your desired server location.

### OpenVPN Connect:

The second option that users can try is, setting up an OpenVPN Connection through the

OpenVPN Application.

The OpenVPN application is a free, open-source application developed by the OpenVPN project. The OpenVPN Project is the same team that develops the OpenVPN protocol, the encryption protocol used at the core of most modern commercial VPN services.

For instructions on how to configure OpenVPN on your operating system please review the following guides:

# **Desktop:**

- [Windows 10 OpenVPN Connect](https://www.privateinternetaccess.com/helpdesk/guides/windows/alternative-setups-5/windows-installing-openvpn)
- [MacOS OpenVPN Connect](https://www.privateinternetaccess.com/helpdesk/guides/mac/mac-openvpn-connect)
- [MacOS TunnelBlick](https://www.privateinternetaccess.com/helpdesk/guides/mac/macos-installing-openvpn-tunnelblick#macos-installing-openvpn-tunnelblick_step-1-configuration-files)
- [MacOS Installing OpenVPN \(Viscosity\)](https://www.privateinternetaccess.com/helpdesk/guides/mac/macos-installing-openvpn-viscosity)

## **Mobile:**

- [Android OpenVPN Connect](https://www.privateinternetaccess.com/helpdesk/guides/android/android-openvpn-setup#android-openvpn-setup_step-1-google-play-store)
- [iOS OpenVPN Connect](https://www.privateinternetaccess.com/helpdesk/guides/ios/ios-installing-openvpn-connect#ios-installing-openvpn-connect_step-1-app-store)

## Configuration Files:

The last option that users can try, if users are unable to connect via WireGuard or OpenVPN Connect, is the option to generate their own configuration files for any region that they wish by logging into your Client Control panel located on the "My Account" page [here](https://www.privateinternetaccess.com/pages/client-sign-in). Once in, scroll down to the option "OpenVPN Configuration Generator" and select "Go to…"

Within this page, you will be able to configure your own configuration file for any platform with any region and port with the option to connect via an IP address instead of using the server name.

**Note:** If you are unable to access our website or log in to your CCP Please contact our support team for assistance in creating a configuration file for you or you can navigate to the followin[g page](https://www.privateinternetaccess.com/helpdesk/kb/articles/where-can-i-find-your-ovpn-files-2) and import our standard OpenVPN Config files.